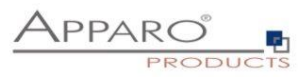

t

#### Apparo Fast Edit

## Version 3.3.0

# Apparo & Tablets

### Best practice

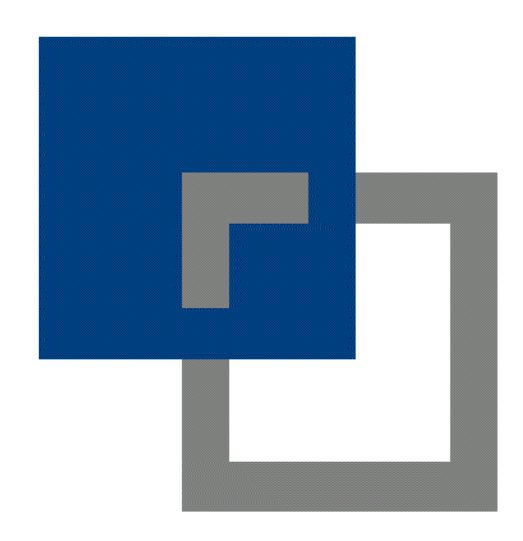

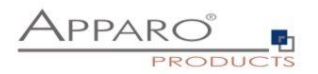

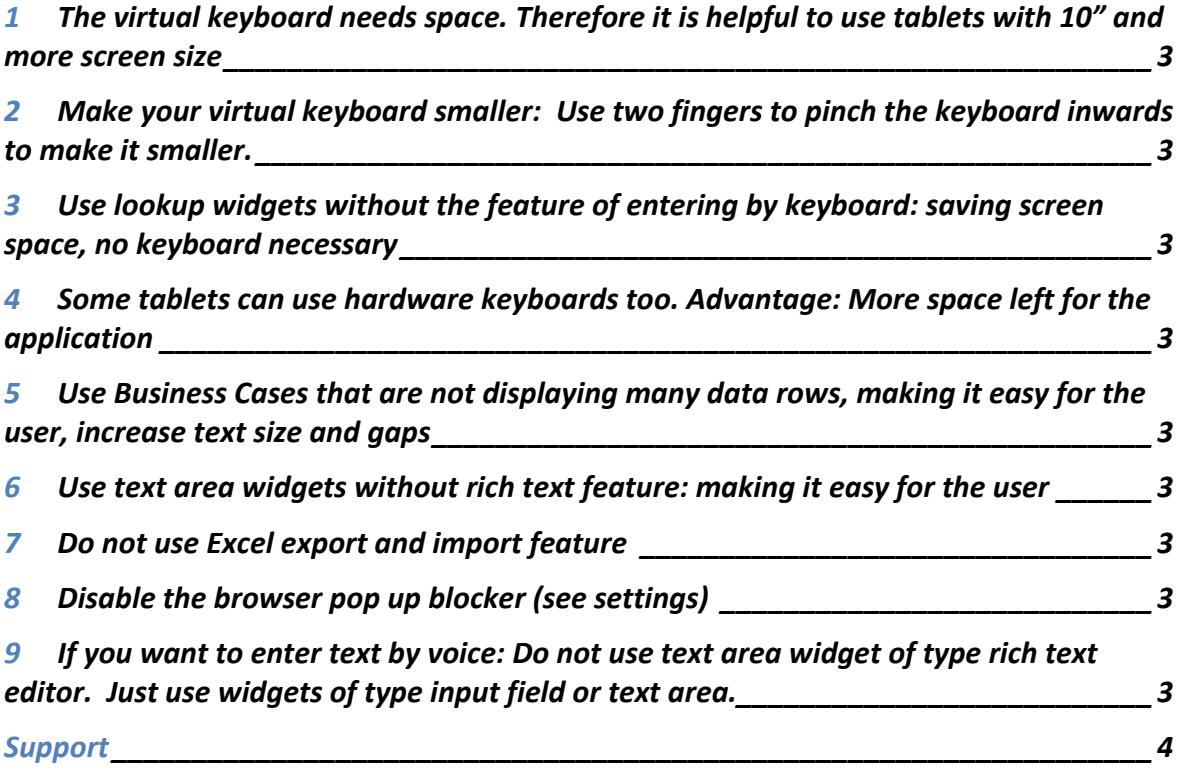

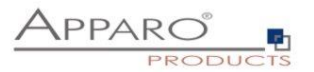

**1 The virtual keyboard needs space. Therefore it is helpful to use tablets with 10" and more screen size**

The small Ipad mini is just too small for entering text because of the keyboard space.

**2 Make your virtual keyboard smaller: Use two fingers to pinch the keyboard inwards to make it smaller.**

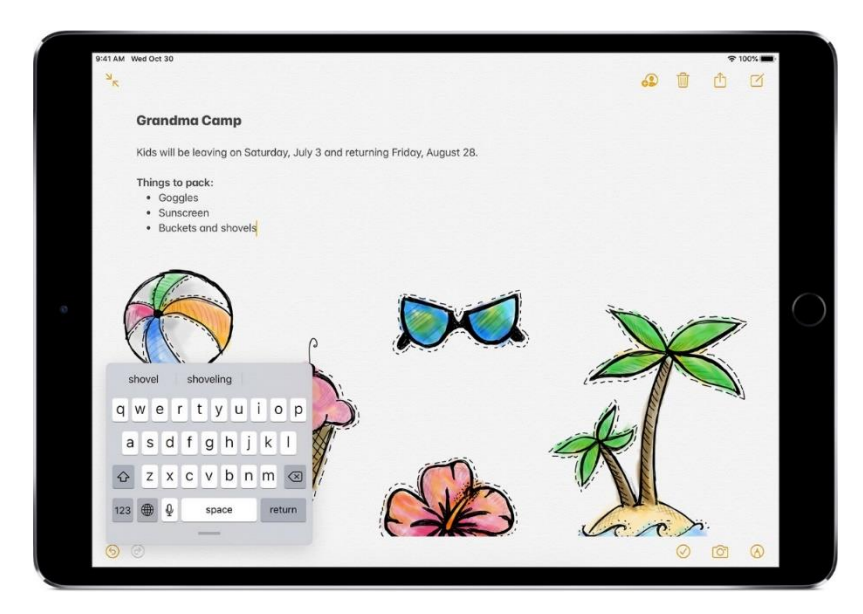

- **3 Use lookup widgets without the feature of entering by keyboard: saving screen space, no keyboard necessary**
- **4 Some tablets can use hardware keyboards too. Advantage: More space left for the application**
- **5 Use Business Cases that are not displaying many data rows, making it easy for the user, increase text size and gaps**
- **6 Use text area widgets without rich text feature: making it easy for the user**
- **7 Do not use Excel export and import feature**
- **8 Disable the browser pop up blocker (see settings)**
- **9 If you want to enter text by voice: Do not use text area widget of type rich text editor. Just use widgets of type input field or text area.**

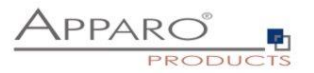

#### **Support**

If you need support please write an email to:

**[support@apparo.solutions](mailto:support@apparo.solutions)**